## Regelanpassung SRM Ergometer

1.) Einstellungen öffnen und den Reiter "Ergometer" auswählen

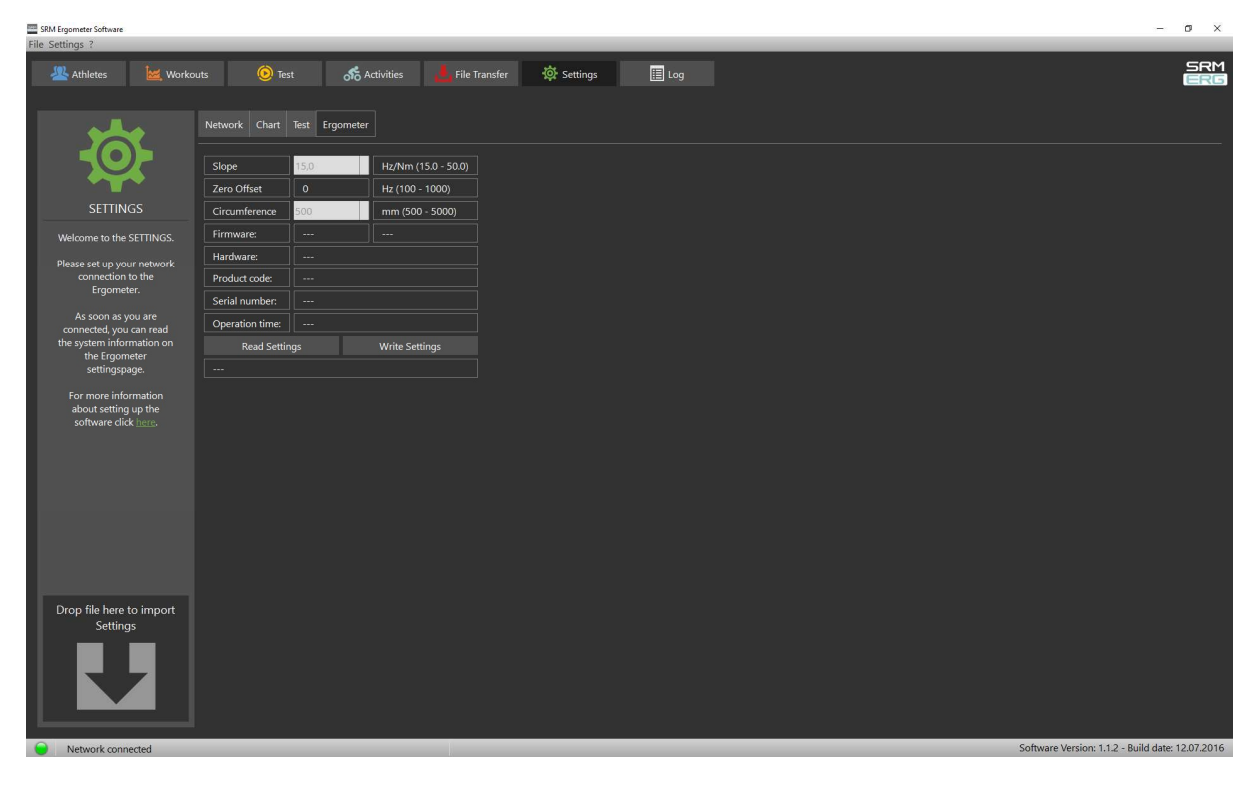

2.) "Read Settings" drücken um die internen Informationen auszulesen

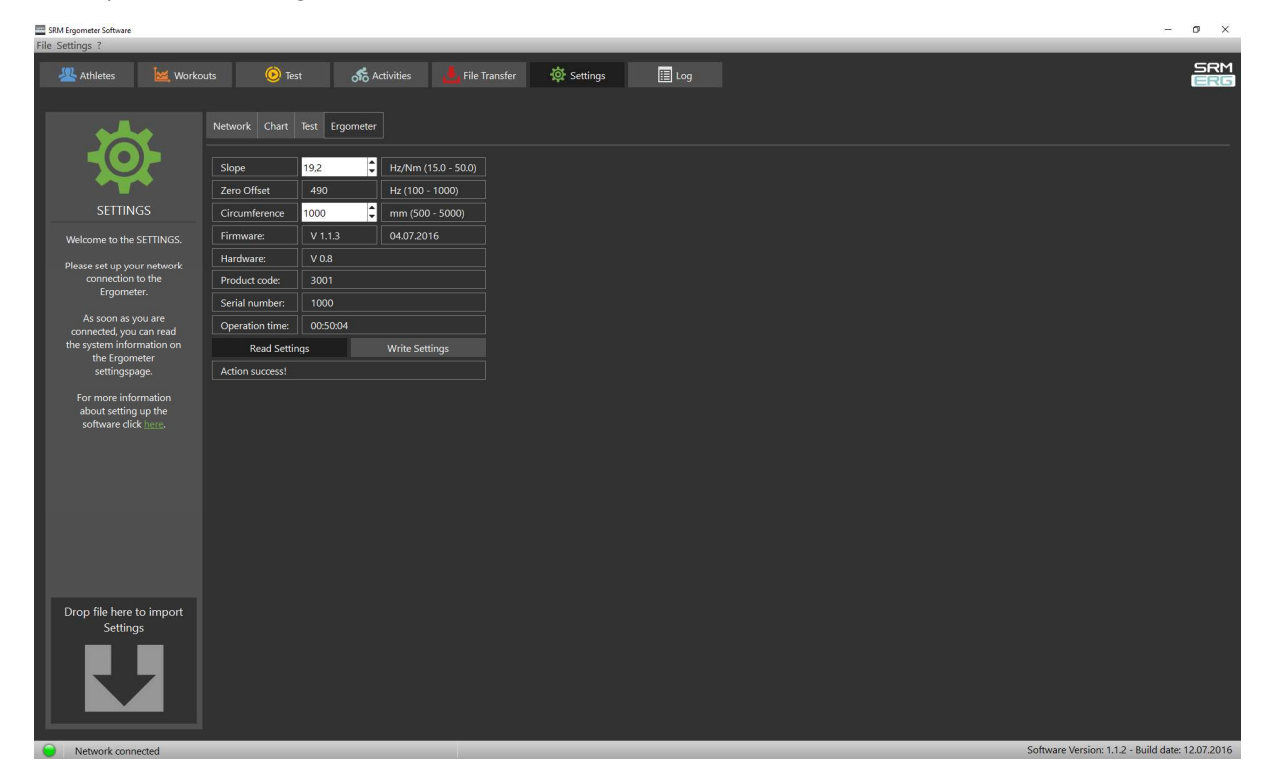

3.) Die Tastenkombination ALT+SHIFT+A drücken um die Regler Einstellungen sichtbar zu machen

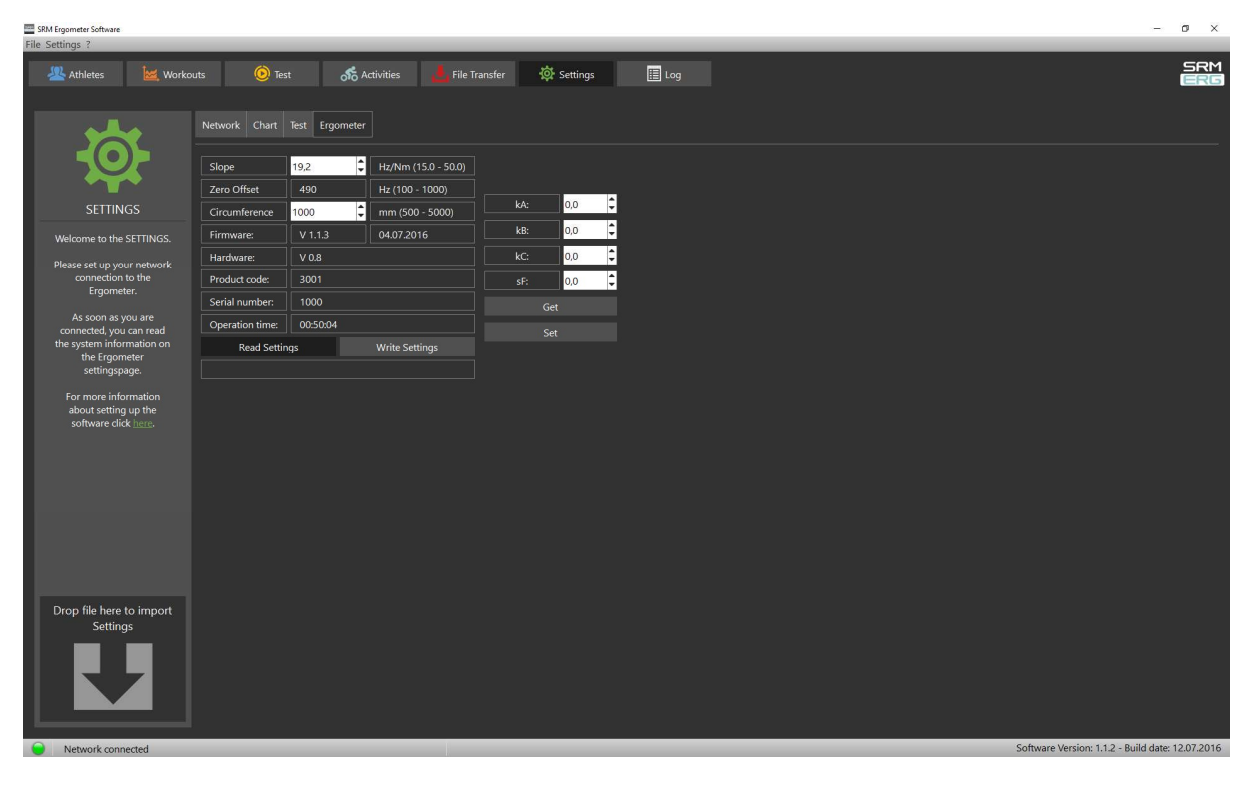

4.) Den Button "Get" drücken um die aktuellen Regelparameter auszulesen

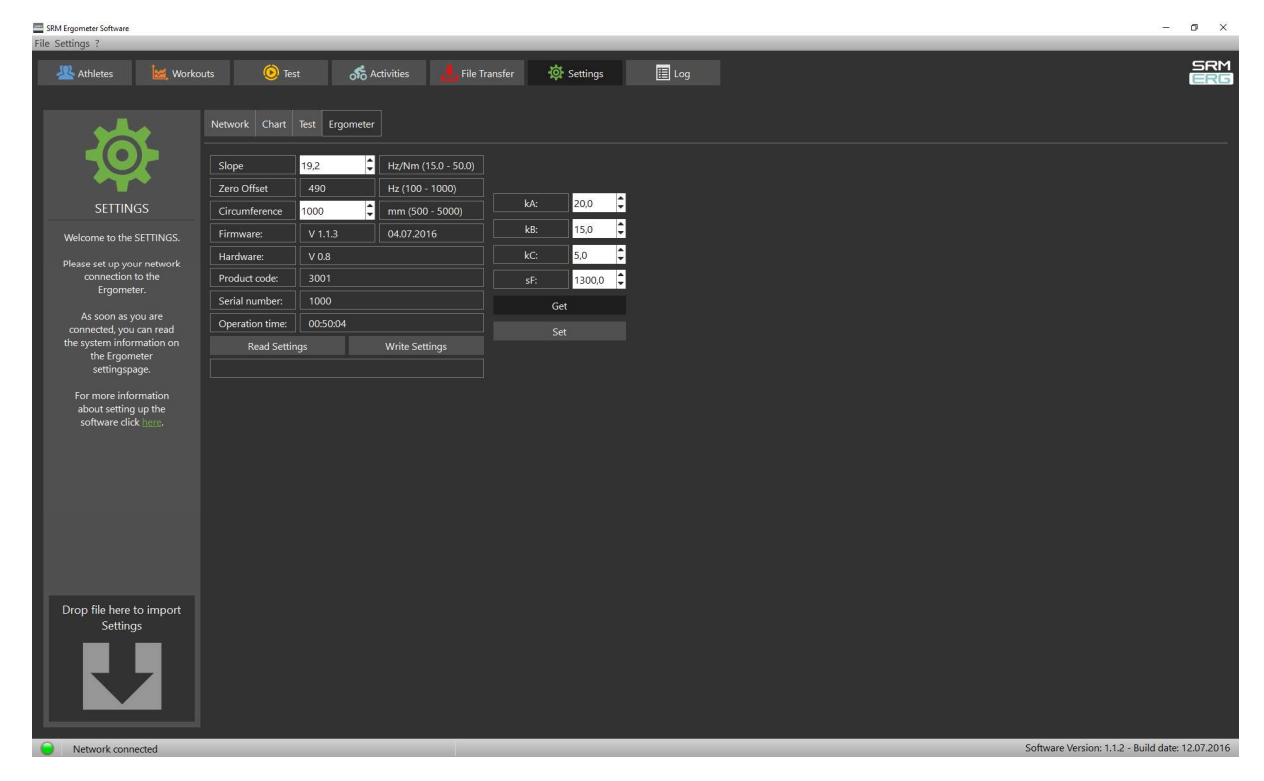

5.) Die Parameter anpassen.

Die Faktoren kA, kB und kC beeinflussen die Geschwindigkeit der Regeländerung.

Der Faktor kA wird genutzt, wenn die Abweichung vom Sollwert zum Istwert größer als 50% ist.

Der Faktor kB wird genutzt, wenn die Abweichung vom Sollwert zum Istwert kleiner als 50% und größer als 20% ist.

Der Faktor kC wird genutzt, wenn die Abweichung vom Sollwert zum Istwert kleiner als 20% ist.

Die Standard Werte liegen bei kA = 20.0, kB = 10.0, kC = 5.0

Die Werte sollten in Gang 9 bei einer Kadenz von 60rpm so angepasst werden, das der Regler zwar schnell reagiert, aber nicht überschießt.

Bei einer zu langsamen Regelung können die Werte zum Beispiel auf 25, 15, 5 erhöht werden.

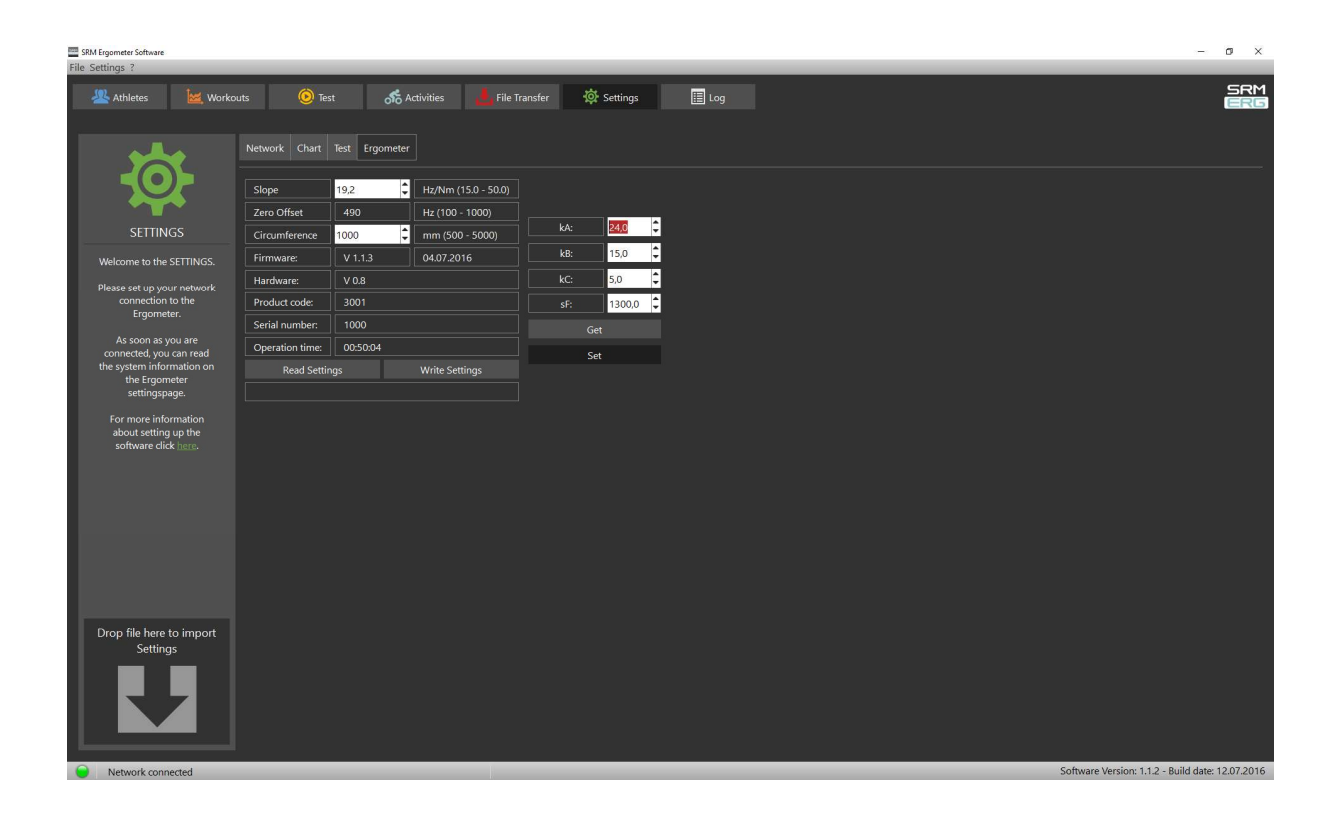

Abschließend werden die Regelparameter mit der Taste "Set" auf die Ergometer Steuerung übertragen.